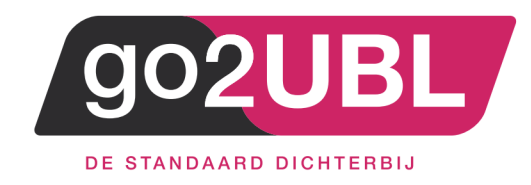

## HANDLEIDING KOPPELING

# INKOOPFACTUREN

## GRIPP AAN GO2UBL

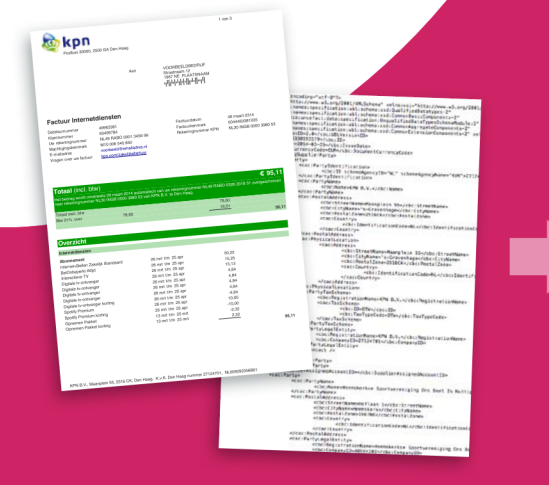

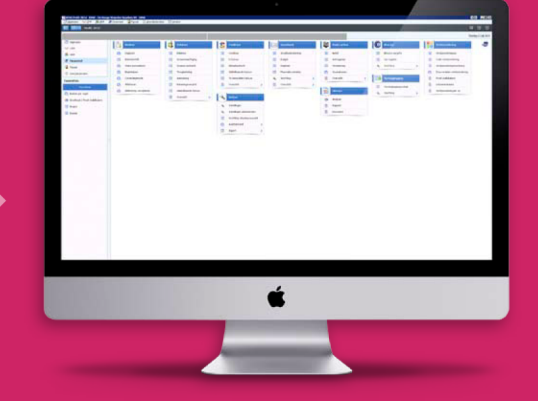

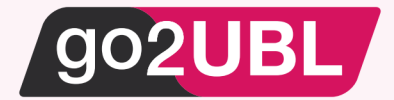

### HANDLEIDING KOPPELING GO2UBL AAN GRIPP

Beverwijk, 8 juni 2020

Om gebruik te maken van go2UBL in combinatie met Gripp kan er eenvoudig gebruik gemaakt worden van de emailfunctionaliteit van Gripp.

De output van go2UBL (e-factuur + pdf) kan middels email direct aangeboden worden bij Gripp, waarna ze binnenkomen in het tabje 'Inbox' op de inkoopfacturenpagina.

Mocht je het tabje niet zien, dan kun je het rechtenprofiel nakijken in de instellingen, en dan een vinkje plaatsen bij 'Inkoopfacturen via e-mail inbox verwerken'.

Het emailadres van jouw Grippadministratie is als volgt opgebouwd: mijndomein.inkoopfacturen@grippmail.com

Waarbij 'mijndomein' het gedeelte is van jouw omgeving dat voor ".gripp.com" / ".whiteworks.nl" staat. Doorgaans is dit je bedrijfsnaam zonder punten en aparte tekens.

#### Koppeling go2UBL aan Gripp

Log-in bij go2UBL als Beheerder en open het betreffende bedrijf. Navigeer naar tot "diepste niveau" voor het betreffende bedrijf. Je bent nu op de "klantkaart".

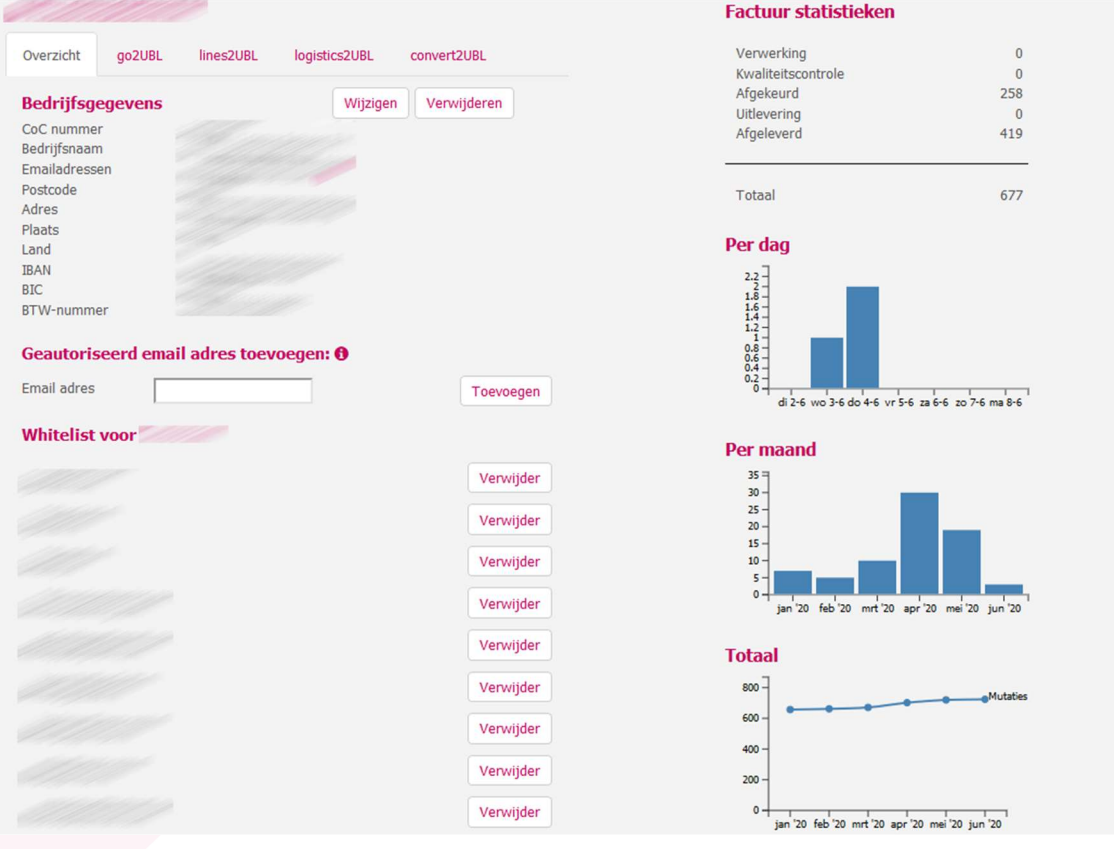

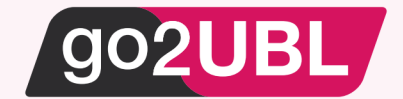

### TABBLAD - go2UBL

In dit scherm stel je de afleverinstellingen in voor inkoopdocumenten welke je herkent wilt hebben op BTW grondslagregelniveau (dus gesplitst in 0%, 9% en/of 21%).

Klik op: "Wijzigen" bij de Afleverinstellingen.

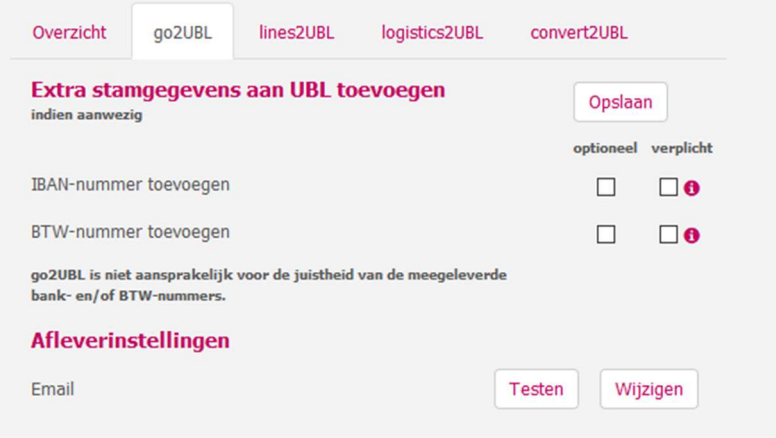

#### Het volgende scherm verschijnt:

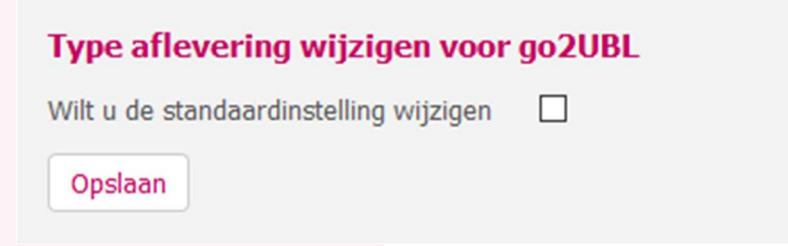

Zet een vinkje in het blokje en selecteer: Email

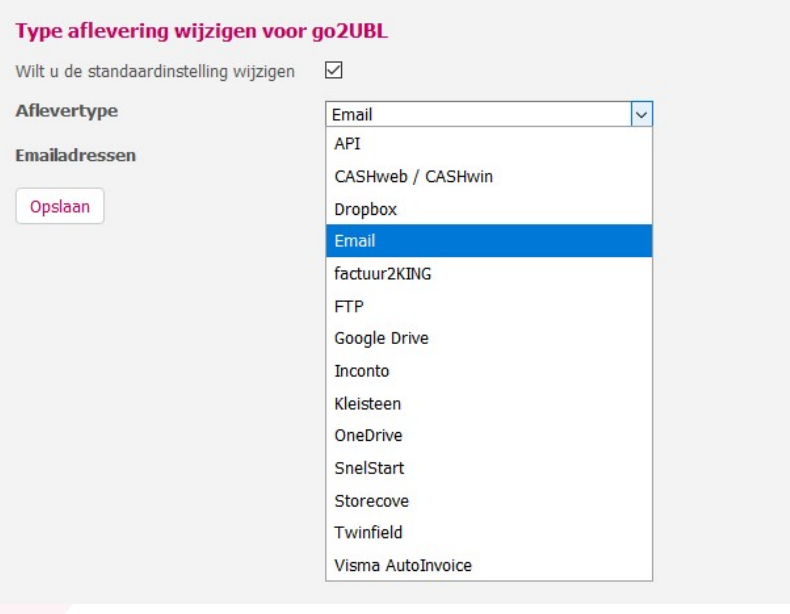

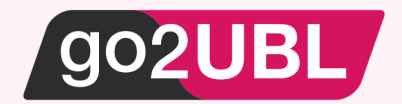

Vul nu het eerder genoteerde e-mailadres in.

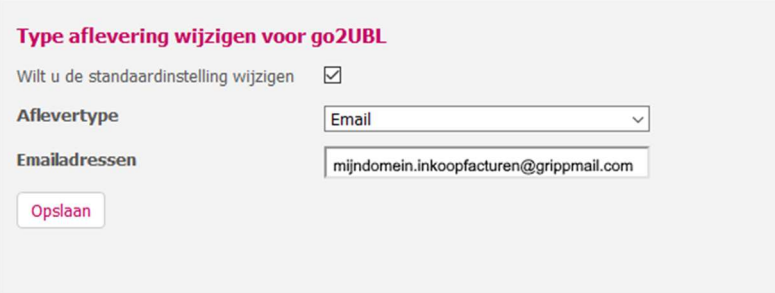

Klik op Opslaan.

Je keert terug naar het hoofdscherm van go2UBL.

De koppeling is nu gerealiseerd en alle inkoopfacturen welke vanaf nu gemaild worden aan <kvknummer klant>@go2UBL.nl zullen rechtstreeks verschijnen in Gripp.

- Wanneer je go2UBL wenst te gebruiken op regelniveau, kun je de voorgaande stappen herhalen op het tabblad: lines2UBL
- $\bf{e}$ Wanneer je go2UBL wenst te gebruiken met ordernummerherkenning (logistiek), kun je de voorgaande stappen herhalen op het tabblad: logistics2UBL

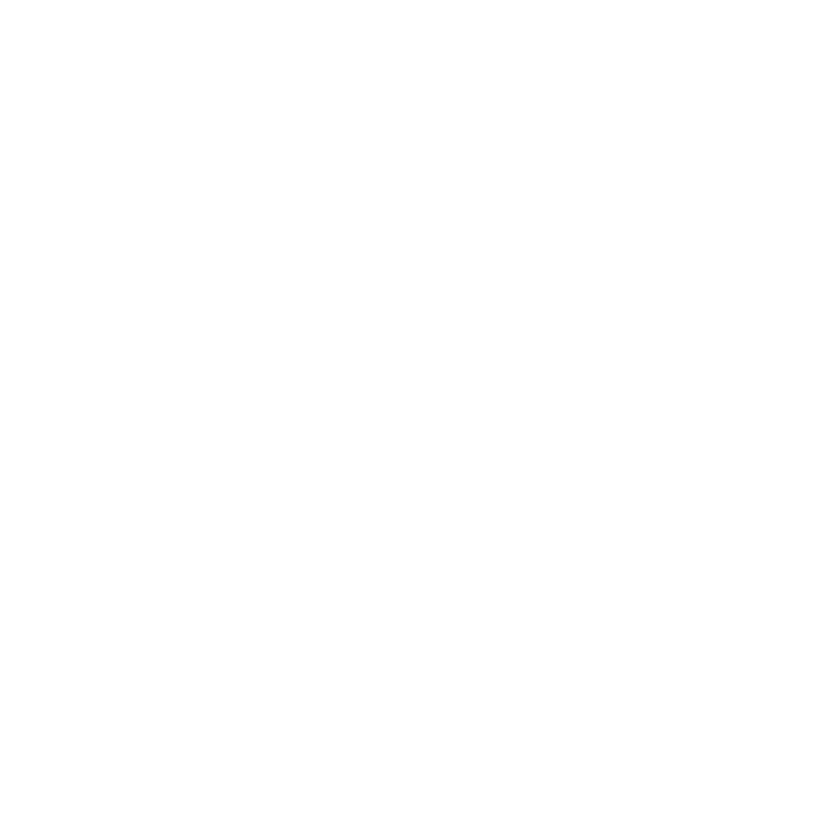

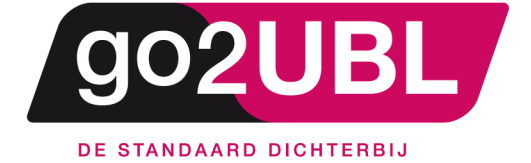

address><br>Schieland 18<br>1948 RM Beverwijk  $\langle$ address>

media><br>0251 503 610<br>www.go2ubl.nl<br>info@go2ubl.nl  $\le$ /media>